## **CISSfiscal**

## **Encuentra las Normas Básicas… y todas las demás**

El buscador inteligente de **CISS Fiscal** te permite llegar con rapidez y de forma directa a la Norma que necesitas.

Simplemente **escribe la norma que buscas** tal como la piensas o escribes, incluso con su título vulgar, y CISS Fiscal te sugerirá la norma en unos segundos sin abrir carpetas o índices y sin pasar por el listado de resultado. Con un clic sobre el título podrás leer el texto.

Por ejemplo, queremos encontrar la ley de renta:

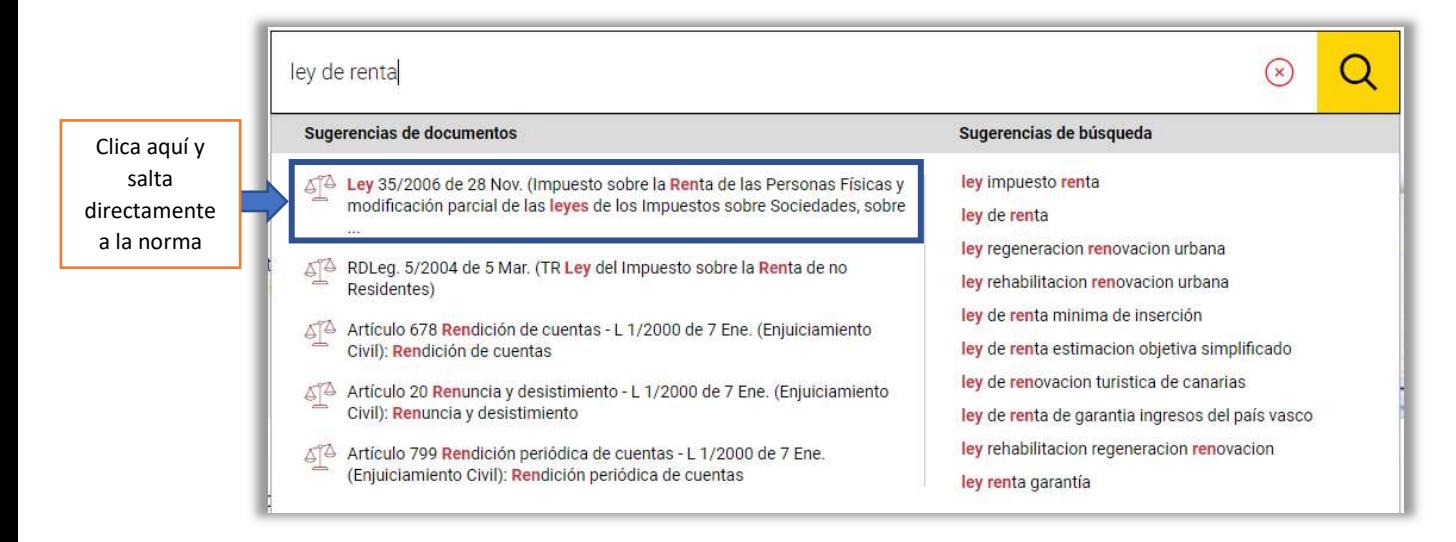

Funcionaría también si pusiéramos Ley IRPF, LIRPF, renta, etc.

Otro ejemplo: Ley de IVA

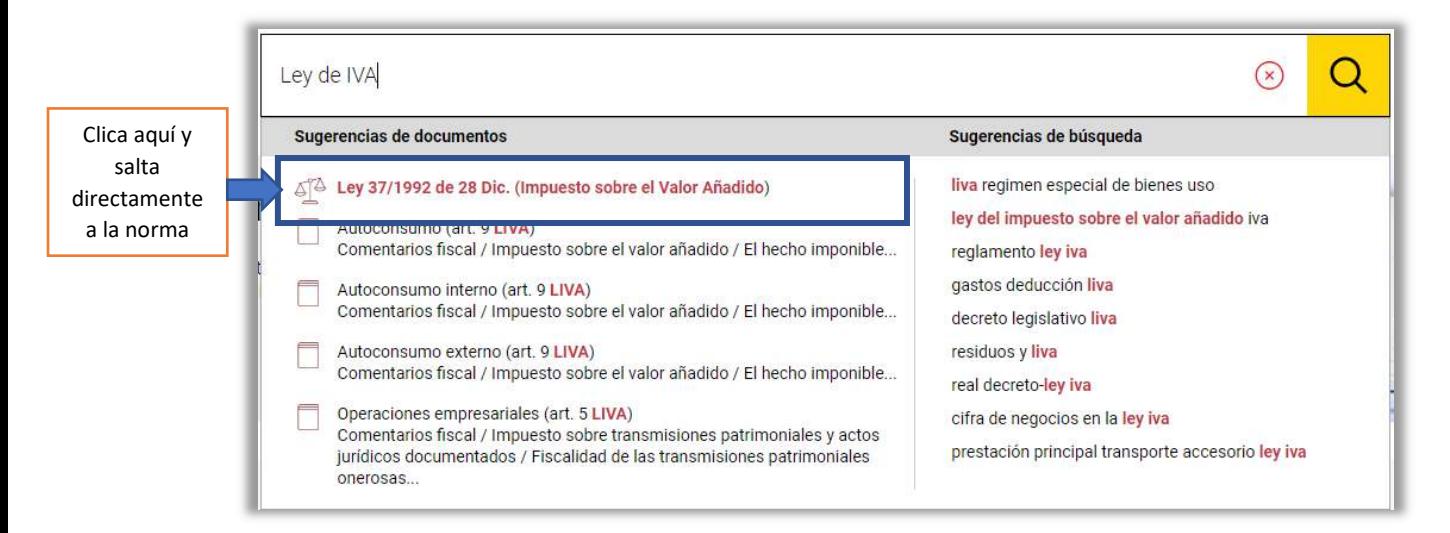

Funcionaría también con LIVA, Ley del Impuesto sobre el Valor Añadido... y así para todas las normas básicas y sus reglamentos.

CISS Fiscal **reconoce títulos vulgares, abreviaturas y acrónimos** con lo que encontrar lo que buscas es mucho más fácil.

## **CISSfiscal**

Además, puedes **acceder directamente al artículo** que buscas de la norma, sin tener que abrirla antes. Por ejemplo:

Queremos acceder al art. 12 de la Ley de Sociedades:

## art 12 lis  $\mathcal{Q}$ O Sugerencias de documentos Sugerencias de búsqueda Clica aquí y salta ATA Artículo 12 Correcciones de valor: amortizaciones - L 27/2014 de 27 Nov. lisos directamente (Impuesto sobre Sociedades): Correcciones de valor: amortizaciones lism al artículo Artículo 12 Órgano competente - RD 634/2015 de 10 Jul. (Reglamento del lista de espera Impuesto de Sociedades): Órgano competente listado de morosos Artículo 12 Cargas deducibles - L 29/1987 de 18 Dic. (Impuesto sobre lista de acreedores Sucesiones y Donaciones): Cargas deducibles listisconsorcio pasivo necesario 474 Artículo 12 Correcciones de valor: Pérdida de valor de los elementos lista de testigos patrimoniales - L 43/1995 de 27 Dic. (impuesto sobre sociedades): Correcciones de ... listisconsorcio pasivo lista morosos △ Artículo 12 Clases del suelo - L 7/2021 de 1 Dic. CA Andalucía (de impulso para la sostenibilidad del territorio de Andalucía): Clases del suelo listado de acreedores

Incluso podremos acceder directamente al artículo de la norma que trata un determinado precepto, por ejemplo: Reserva de capitalización

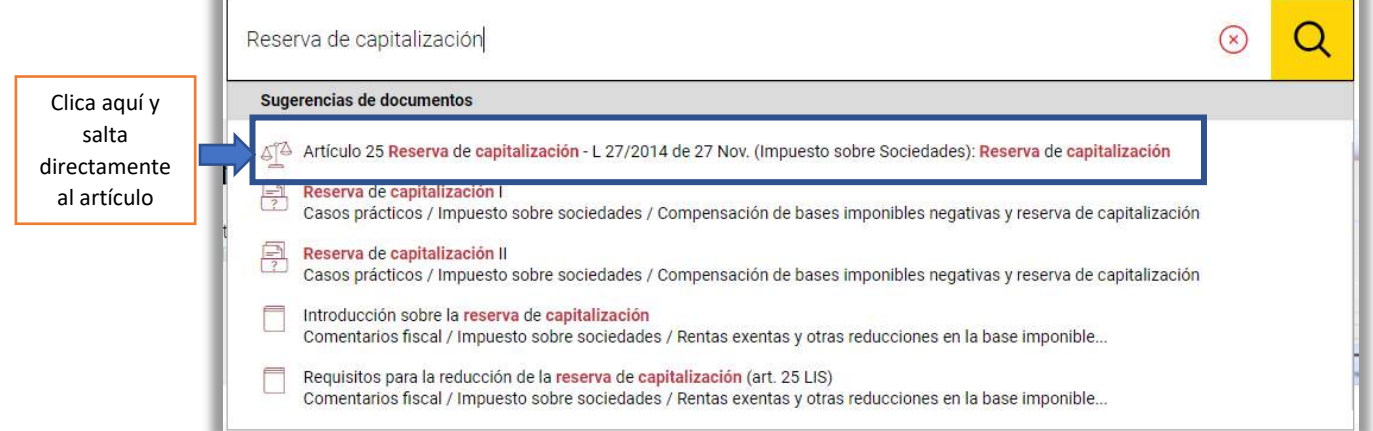

Por último, podrás encontrar el **acceso a todos los códigos** de las normas más relevantes de cada materia desde la búsqueda avanzada de normativa.

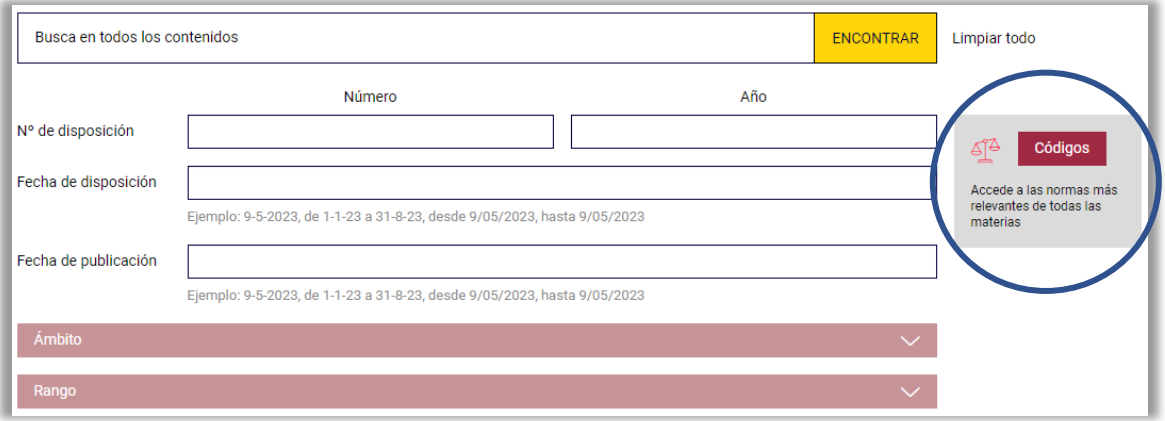